# *Secțiunea calculatoare, clasele 9 - 10*

Citiți cu atenție *toate* subiectele *înainte* de a începe rezolvarea. Aveți *15 minute* să adresați întrebări pentru clarificări *înainte* de a contoriza timpul de rezolvare

Probele sunt *independente*, astfel că, după fiecare probă va trebui să atenționați supraveghetorul să vă puncteze.

Pentru autentificarea pe mașina fizică și cea virtuală veți folosi user-ul *student* cu parola *student*.

Nu aveți voie să modificați parolele pentru contul de administrator. În cazul modificării unei parole de administrator, sunteți descalificați.

Din cele *180 de minute* alocate, *50 minute* vor fi utilizate pentru proba teoretică. Această probă teoretică se va rezolva pe http://play.acadnet.ro/. Puteți începe în orice ordine doriți.

> Timp de lucru: 180 min Punctaj maxim: 100 puncte

*Mult succes!*

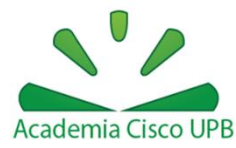

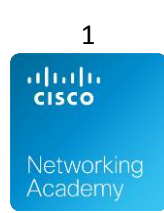

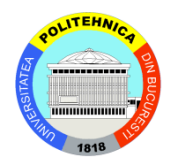

# **Linux**

## **1. GRUB tricks - GRUB tricks VM**

- a. [7p] Nu se mai știe parola de la mașina GRUB tricks. Obțineți acces la mașină și schimbați parola.
- b. [3p] Modificați setările grub-ului astfel încât acesta să apară fără să mai fie nevoie de interacțiunea cu un utilizator. Modificați timpul așteptat de grub până la bootarea opțiunii default la 1 minut.

## **2. Fișier securizat - AcadNet Linux VM**

- a. [1] Creați un fișier cu toți utilizatorii din sistem. Fișierul va conține un utilizator pe fiecare rând.
- b. [5] Realizați modificările necesare, astfel încât nimeni (nici chiar utilizatorul root) să nu poată să șteargă cu **rm** acest fișier. Restul fișierelor din director trebuie să poate fi șterse, dacă drepturile de acces permit acest lucru. Hint: **atribute**

## **3. Working hard or hardly working - AcadNet Linux VM**

- a. [4p] Creați următoarele ierarhii de directoare. Hint: **man mkdir**
	- i. /home/student/a/very/very/very/long/subdir/path/name/in/a/very/very/very/l ong/dir/path/name
	- ii. /home/student/a/very/very/very/long/subdir/path/name/in/another/very/very /very/long/dir/path/name
	- iii. /home/student/another/very/very/very/long/subdir/path/name/in/a/very/very /very/long/dir/path/name
	- iv. /home/student/another/very/very/very/long/subdir/path/name/in/another/ver y/very/very/long/dir/path/name
- b. [2p] Creați un link simbolic numit *slink* în ultimul director din prima ierarhie, pentru a ajunge mai rapid în ultimul director din cea de-a doua ierarhie

## **4. No password needed - AcadNet Linux VM**

a. [6p] Realizați modificările necesare pentru a rula comenzi cu **sudo** fără a vi se mai cere parola

# **5. CLI browsing - AcadNet Linux VM**

- a. [2p] Instalați browser-ul cli *w3m*
- b. [6p] Folosiți acest browser pentru a ajunge pe pagina de wikipedia a Cisco. Nu aveți voie să accesați direct linkul către pagina (trebuie sa navigați in cadrul w3m).

# **6. More space - AcadNet Linux VM**

- a. [3p] Adăugați un nou hard disk de 3GB la mașina virtuală AcadNet Linux VM Configurați acest nou hard disk astfel încât să conținăȘ
	- i. [3p] 1 partiție primară de 1GB
	- ii. [3p] 1 partiție extinsă cu două partiții logice a 1 GB fiecare

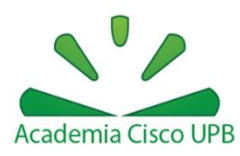

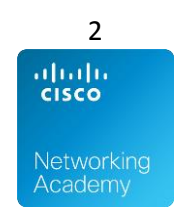

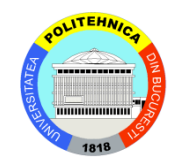

## **7. Romanian keyboard – Debugging VM**

a. [5p] Adăugați o tastatură în limba română în care literele **ș** și **ț** sunt cu virgulă, nu cu sedilă

# **Windows**

## **8. Taskbar – Mașina fizică**

- a. [3p] Introduceți în bara de task-uri un shortcut ce va face lock la calculator
- b. [2p] Introduceți în bara de task-uri un shortcut către Recycle Bin
- c. [3p] Schimbați butonul de Shutdown din meniul start în butonul de Log Off

## **9. Autostop – Mașina fizică**

a. [5p] Dezactivați autorun-ul pentru stick-uri

## **10. To destination – Mașina fizică**

- a. [4p] Realizați modificările necesare pentru ca la click dreapta pe un fișier/director să apară o opțiune de **Copy To** pentru a face o copiere rapidă într-un director
- b. [4p] Realizați modificările necesare pentru ca la click dreapta pe un fișier/director să apară o opțiune de **Move To** pentru a face o mutare rapidă într-un director

## **11. More info – Mașina fizică**

- a. Adaugați la view-ul de procese din task manager, următoarele informații:
	- i. [3p] Timpul pe procesor
	- ii. [2p] Calea către imaginea procesului
	- iii. [3p] Comanda ce a pornit procesul

## **12. Listings – Mașina fizică**

- a. [5p] Folosiți command prompt pentru a obține o lista a tuturor directoarelor din C:\Windows. Lista trebuie să conțină numai numele directoarelor
- b. [3p] Redirectați outputul de la comanda precedentă într-un fișier numit system.txt pe Desktop

# **13. Secure browsing – Mașina fizică**

a. Configurați un browser care:

- i. [3p] să pornească cu următoarele pagini în taburi separate: Google, Wikipedia
- ii. [2p] să nu rețină istoricul
- iii. [2p] să folosească ca search engine, pentru bara de adresă, Duck Duck Go

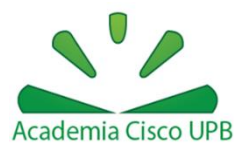

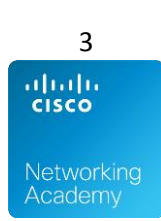

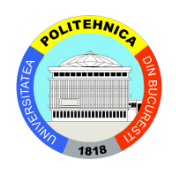

## **14. L+R=J – Mașina fizică**

- a. Creați utilizatorii și adăugați-i în grupuri astfel:
	- i. stark: rickon, bran, arya, sansa, stoneheart
	- ii. lannister: tommen, myrcella, tyrion, jaime, cersei
- b. Punctare
	- i. [2p] utilizatori creați
	- ii. [2p] grupuri create
	- iii. [3p] utilizatori introduși în grupurile corespunzătoare

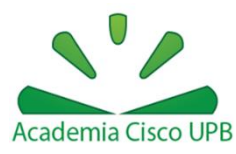

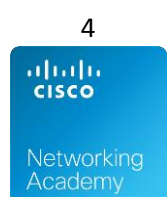

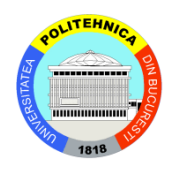